# **LN17 and LN17ps Printers Setting Up Guide**

 $\Rightarrow$ 

Order Number: EK–LN17P–IN. A01

Digital Equipment Corporation Maynard, Massachusetts

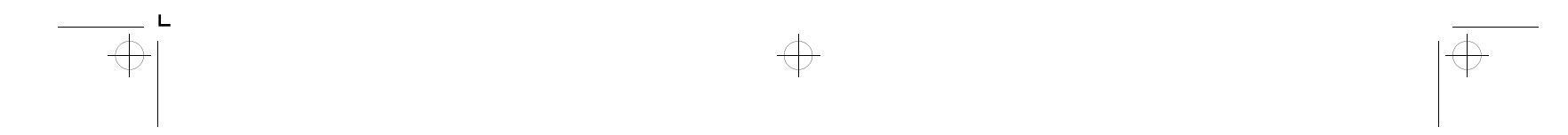

ksu-titl Page 1 Monday, April 7, 1997 8:04 PM

#### **First Printing, February 1996**

Digital Equipment Corporation makes no representations that the use of its product in the manner described in this publication will not infringe on existing or future patent rights, nor do the descriptions contained in this publication imply the granting of licences to make, use, or sell equipment or software in accordance with the description.

Possession, use, or copying of the software described in this publication is authorized only pursuant to a valid written license from Digital or an authorized sublicensor.

© Digital Equipment Corporation 1996. All rights reserved.

Copyright protection claimed includes all forms of matters of copyrightable materials and information now allowed by statutory or judicial law or hereinafter granted, including without limitation, material generated from the software programs which are displayed on the screen such as styles, templates, icons, screen displays, looks, etc.

The following are trademarks of Digital Equipment Corporation: DECprint, Digital, VT, and the DIGITAL logo.

**Notice** Specifications described in this publication are subject to change without notice. Use of some features may be limited by your hardware or software configuration. Contact your dealer or Digital for details.

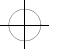

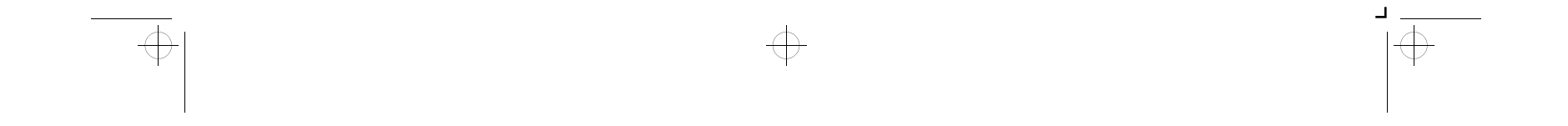

Adobe and PostScript are trademarks of Adobe Systems Incorporated, which may be registered in certain jurisdictions.

TrueRes is a trademark of DP-Tek. PCL, HP, and LaserJet are registered trademarks of Hewlett-Packard Company. Microsoft, Windows, and MS-DOS are registered trademarks of Microsoft Corporation. Univers is a trademark of Linotype AG or its subsidiaries. WordPerfect is a trademark of WordPerfect Corporation. Centronics is a trademark of Centronics Corporation. Macintosh and TrueType are trademarks or registered trademarks of Apple Computer, Incorporated.

*PCL* and *PCL 5e* are trademarks of Hewlett-Packard Company. This printer contains an emulation of the Hewlett-Packard PCL 5e command language, recognizes HP PCL 5e commands, and processes these commands in a manner comparable with Hewlett-Packard LaserJet printer products.

All other trademarks and registered trademarks are the property of their respective holders.

ksu-titl Page 2 Monday, April 7, 1997 8:04 PM

**ksu-chap Page 1 Monday, April 7, 1997 8:02 PM** 

*Setting Up the LN17 and LN17ps Printers* ❖ *1*

# **Setting Up the LN17 or LN17ps Printer**

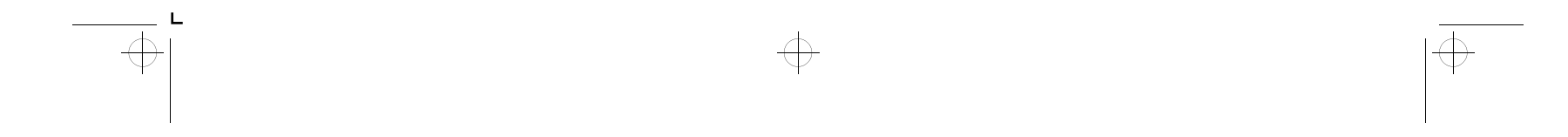

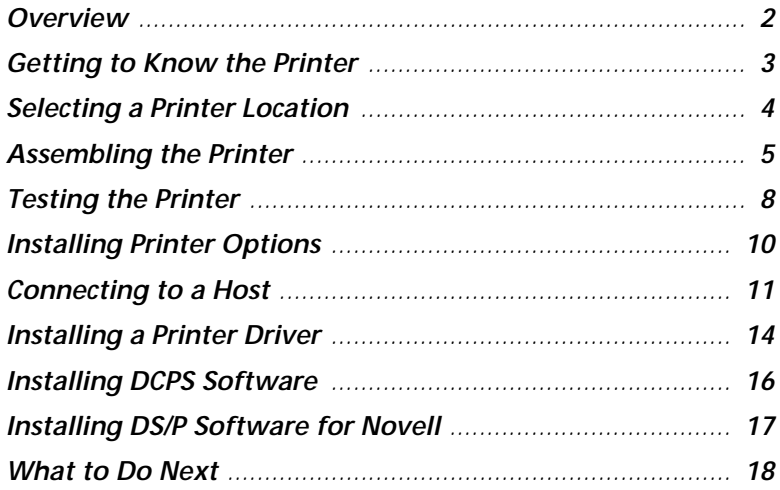

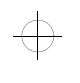

*Overview*

 $\overline{\bigoplus}$ 

*2* ❖ *Setting Up the LN17 and LN17ps Printers*

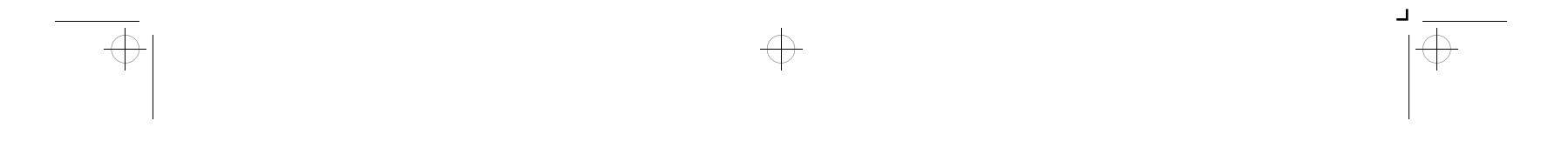

**OVETVIEW** Setting up your Digital LN17 or LN17ps High Performance Network Printer is quite easy. It will likely take 10 to 30 minutes, depending on which printer options you install. Follow all instructions in this guide to complete printer setup.

- 1. *"Getting to Know the Printer"* (page 3)
- 2. *"Selecting a Printer Location"* (page 4)
- 3. *"Assembling the Printer"* (page 5)
- 4. *"Testing the Printer"* (page 8)
- 5. *"Installing Printer Options"* (page 10)
- 6. *"Connecting to a Host"* (page 11)
- 7. *"Installing a Printer Driver"* (page 14)
- 8. *"Installing DCPS Software"* (page 16)
- 9. *"Installing DS/P Software for Novell"* (page 17)
- 10. *"What to Do Next"* (page 18)

This book is for use with both the Digital LN17 and LN17ps High Performance Network Printers. The LN17ps printer contains all the components of the LN17 printer, plus the following options:

 $\overline{\bigoplus}$ 

- Adobe PostScript Level 2
- 4 MB additional memory
- DNIC-E'NET (Digital Network Interface Card for Ethernet)

As this guide serves both printers, the LN17ps printer will hereafter be referred to as the LN17 printer.

ksu-chap Page 2 Monday, April 7, 1997 8:02 PM

### *Getting to Know the Printer*

*Setting Up the LN17 and LN17ps Printers* ❖ *3*

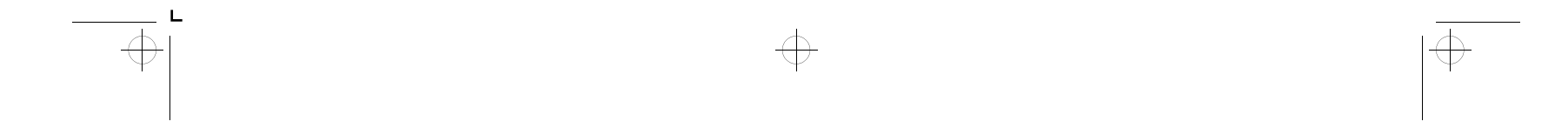

### **Getting to Know the Printer**

First, familiarize yourself with the major components identified in Figure 1, below. Then continue with *"Selecting a Printer Location"* (page 4).

- **A** Option Interface Cover
- **B** Rear Cover
- **C** Reserved
- **D** Power Inlet
- **E** Network Ports (Options)
- **F** Parallel Port
- **G** Controller Assembly

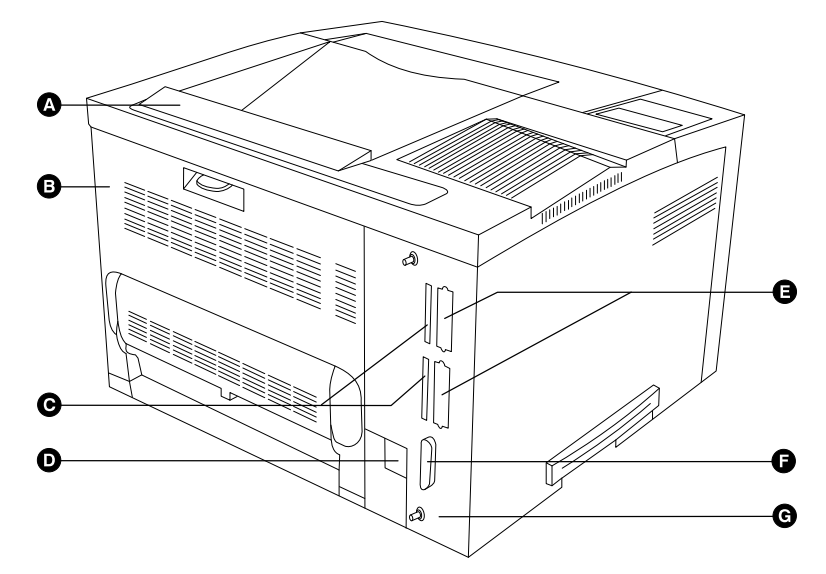

#### **Figure 1 Major printer components**

#### **Front View**

- **A** Control Panel Display
- **B** Control Panel Keypad
- **C** Recessed Grip
- **D** Power Switch
- **E** Standard Output Tray
- **F** Front Cover
- **G** Front Tray (Multi-sheet Bypass Tray)
- **H** Main Tray

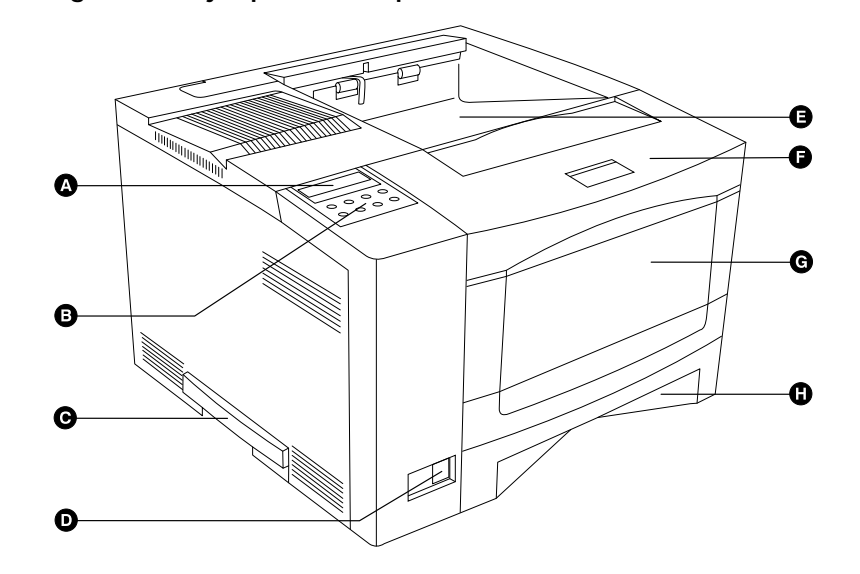

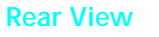

ksu-chap Page 3 Monday, April 7, 1997 8:02 PM

 $\oplus$ 

 $\Rightarrow$ 

*Selecting a Printer Location*

### **Selecting a Printer Location**

 $\overline{\bigoplus}$ 

Select a printer location that meets the minimum air space requirements shown in Figure 2. Set the printer on a flat, stable surface away from direct sunlight and electrical interference.

In selecting a location for the printer, you should also consider the following:

- Is there enough clearance around the printer should it ever require servicing? (If not, you may need to relocate the printer for servicing.)
- *4* ❖ *Setting Up the LN17 and LN17ps Printers*

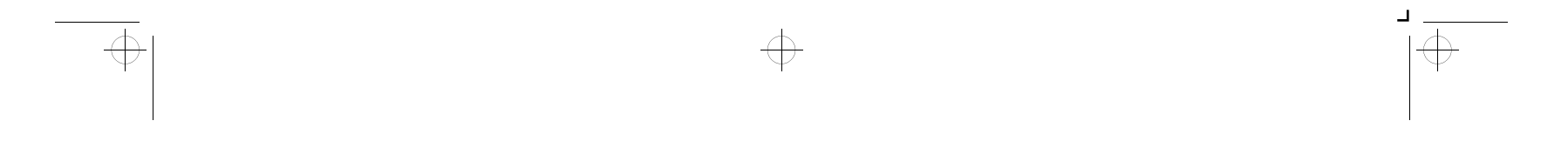

- Is the Control Panel accessible for viewing and use?
- Is there enough clearance above the printer to replace consumables?
- Is there enough clearance above the printer to add paper handling options?

The 500-sheet Paper Deck adds 120 mm (4.8 in.) to the height of the printer; the Offset Catch Tray adds 130 mm (5.2 in.); the Mailbox adds 370 mm (14.6 in.).

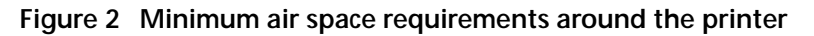

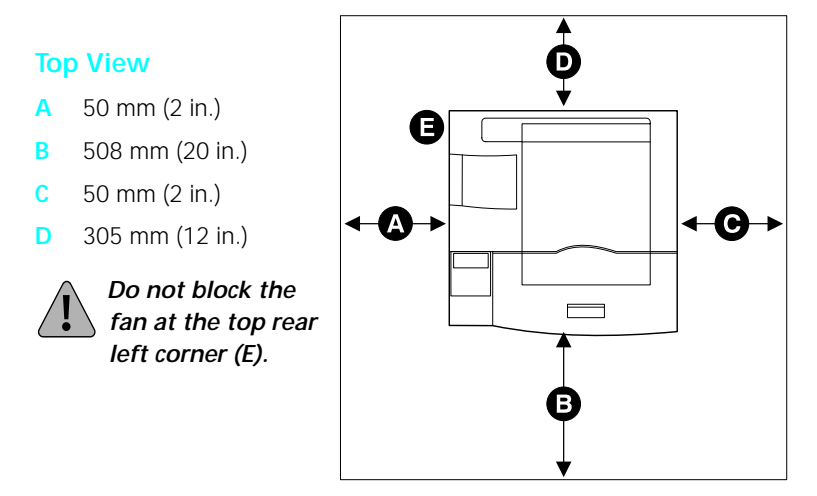

ksu-chap Page 4 Monday, April 7, 1997 8:02 PM

*Assembling the Printer*

 $\overline{\bigoplus}$ 

*Setting Up the LN17 and LN17ps Printers* ❖ *5*

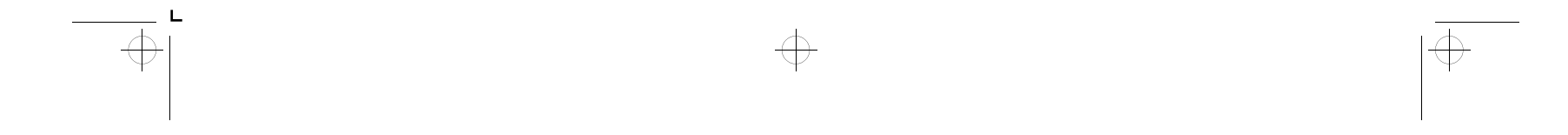

### **Assembling the Printer**

Assembling the printer is easily accomplished in just a few steps:

- Install the EP (electronic printing) cartridge,
- Load the Main Tray paper cassette with paper and insert it into the printer, and
- Connect the power cord.

Follow the instructions below to assemble the printer.

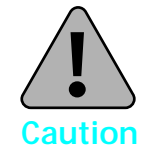

**Do not expose the EP cartridge to direct sunlight or artificial light for more than 15 minutes. Overexposure will permanently damage the photosensitive imaging drum.** 

**Do not open the drum shutter or touch the green imaging drum.**

**Complete the EP cartridge installation within 15 minutes of removing the cartridge from its package.**

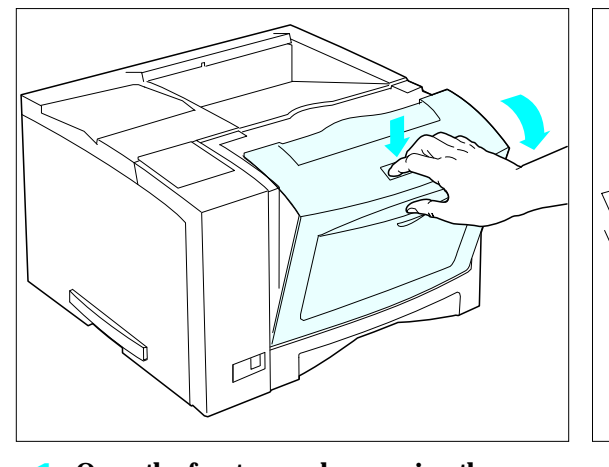

**1 Open the front cover by pressing the button on top of the cover.**

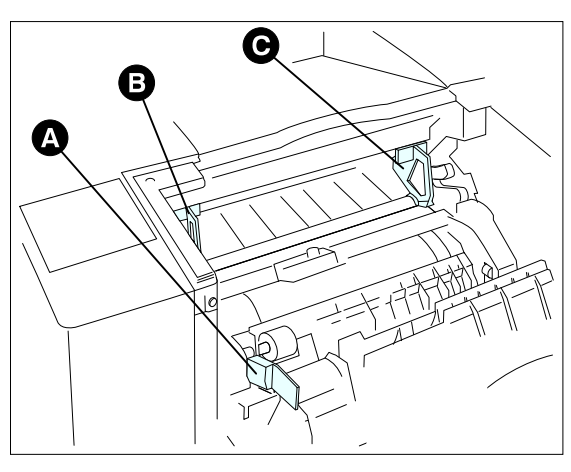

**2 Remove the plastic packing retainers (A, B and C).**

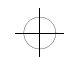

ksu-chap Page 5 Monday, April 7, 1997 8:02 PM

*Assembling the Printer*

*6* ❖ *Setting Up the LN17 and LN17ps Printers*

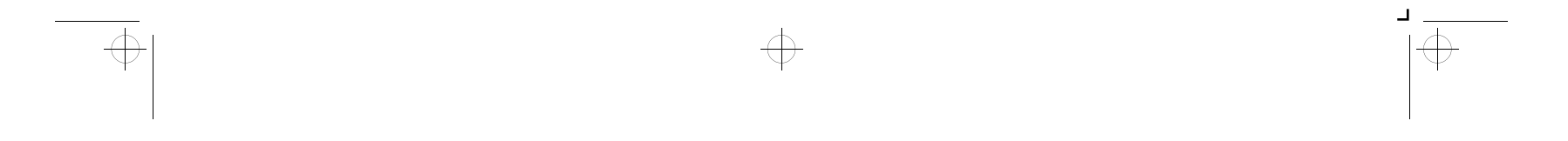

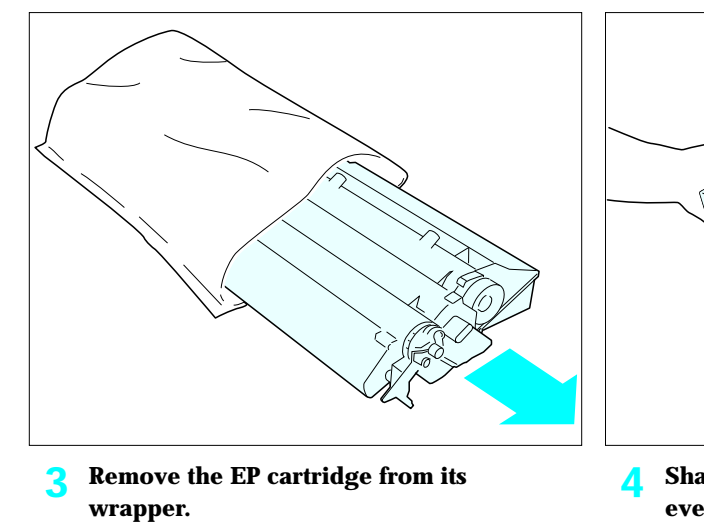

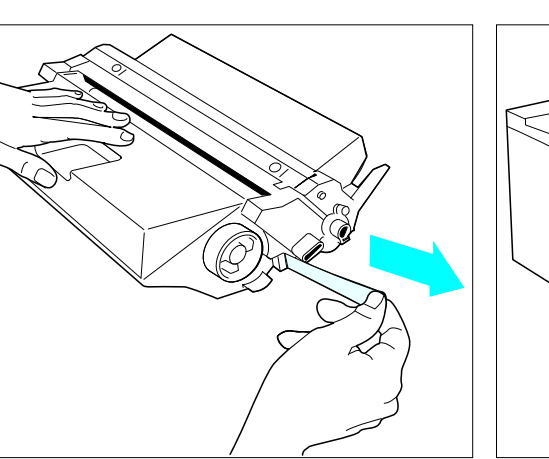

 $\color{red} \bigoplus$ 

**4 Shake the EP cartridge several times to evenly distribute the toner.**

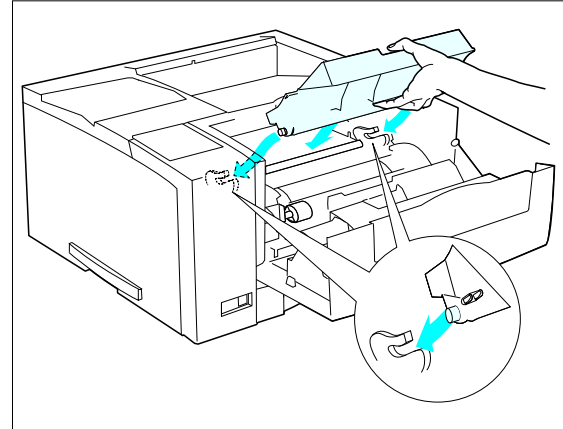

 $\Rightarrow$ 

**5 Remove the tape strip. <b>6 Insert the EP cartridge into the guide channels marked by the arrows inside the front cover. Push in until it clicks in place, then close the front cover.**

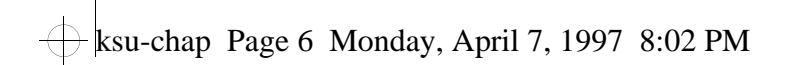

#### *Assembling the Printer*

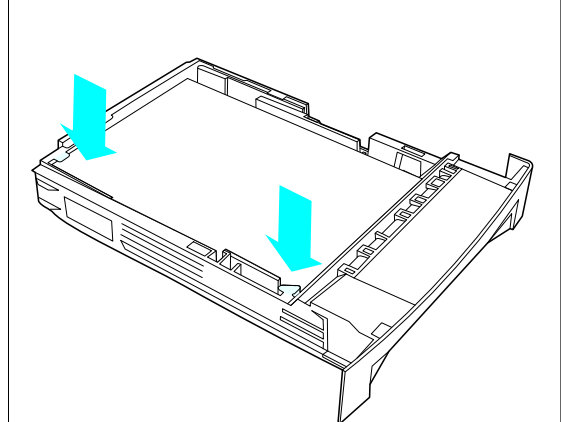

*Setting Up the LN17 and LN17ps Printers* ❖ *7*

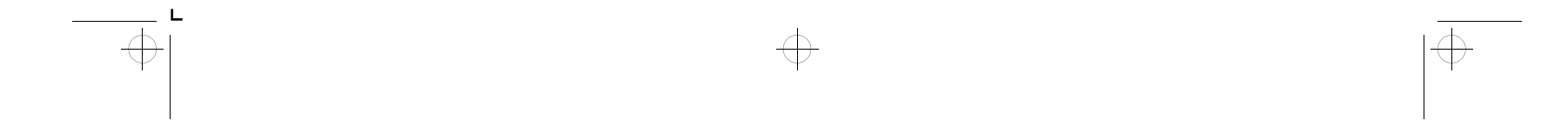

**7 Remove the main tray, press down on the bottom plate (A) until it clicks into position, and remove the plastic packing retainer (B).**

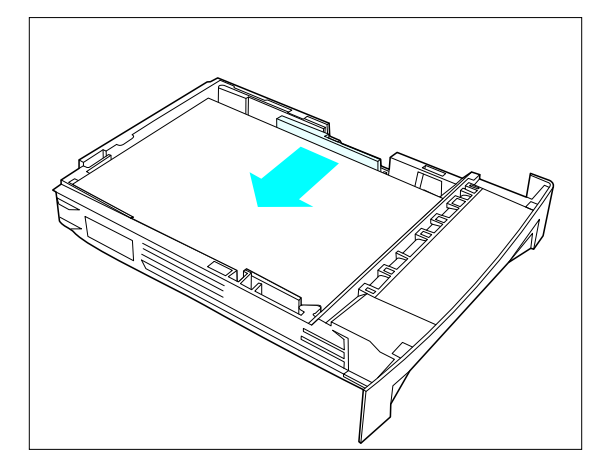

**8 Load paper so that it is under both the metal stop tab and the plastic fill tabs.** 

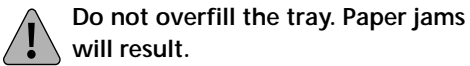

- **9 Adjust the width guide so it lightly** 
	- **touches the right edge of the paper stack. Then slide the tray into the printer.**

Continue to *"Testing the Printer"* (page 8).

*Should you need to adjust the paper tray to fit other sizes of paper, refer to* Chapter 2: Paper Handling *in the*  LN17 and LN17ps Printers User Guide *for instructions.*

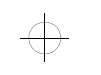

₩

ksu-chap Page 7 Monday, April 7, 1997 8:02 PM

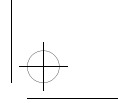

 $\overline{\bigoplus}$ 

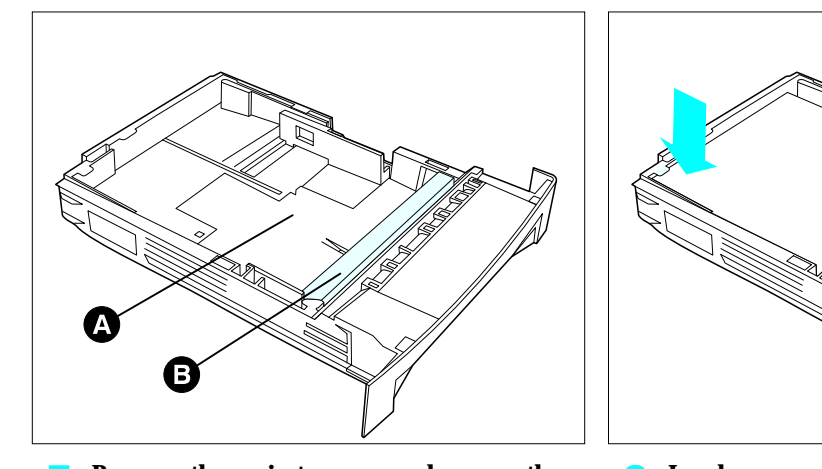

*Testing the Printer*

 $\overline{\bigoplus}$ 

 $\Rightarrow$ 

*8* ❖ *Setting Up the LN17 and LN17ps Printers*

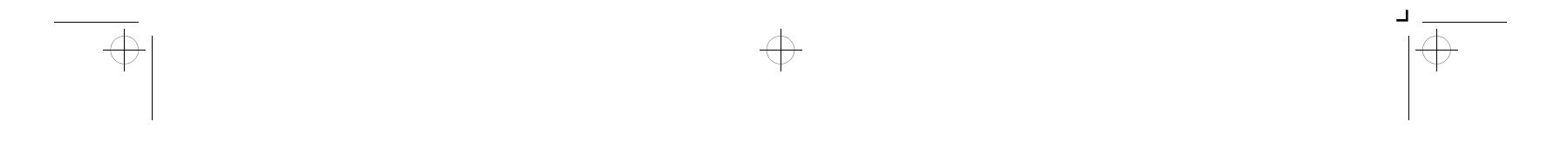

### **Testing the Printer**

To test the printer, power it ON, then print a printer Configuration Sheet using the Control Panel.

#### **1 Plug the power cord into the printer and a wall outlet, then power ON the printer.**

The printer will complete its self-test and display the following message at the Control Panel Display:

Online Ready

**2 Press Online**  $\leftarrow$  , then Menu **and you will see:** 

**4 Press Down**  $\vee$  or Up  $\wedge$  until you see your language, then **press Enter . Now all Control Panel messages will display in your language. The Control Panel momentarily displays:**

 $\bigoplus$ 

Main Menu Language

**If the Control Panel message is not displayed in your language, continue to Step 3. Otherwise, skip to Step 5.**

**3 Press Enter \*** and the display changes to:

Language English

\* saved \*

**and then reverts to:**

Main Menu Language

**5 Press Down**  $\vee$  or Up  $\wedge$  until you see:

Main Menu Test Menu

**6 Press Enter \*** and the display changes to:

Test Menu Config. sheet

ksu-chap Page 8 Monday, April 7, 1997 8:02 PM

*Testing the Printer*

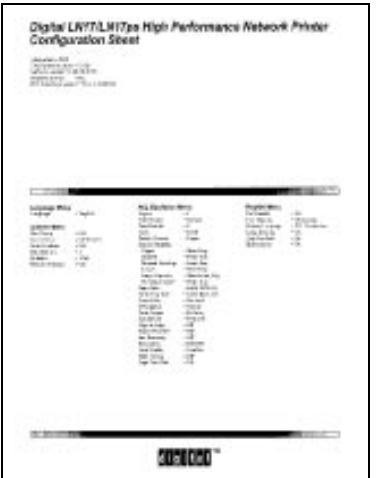

### **7 Press Enter \*** again to print a Configuration Sheet.

*Setting Up the LN17 and LN17ps Printers* ❖ *9*

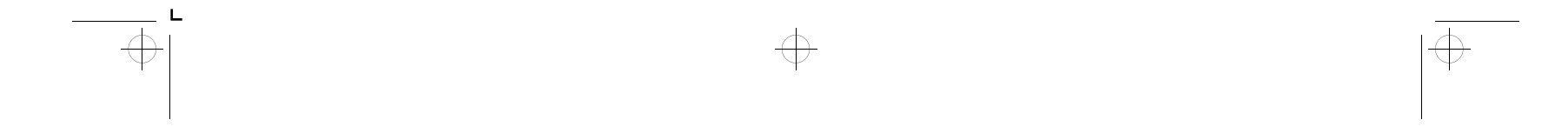

The Configuration Sheet requires a minute or so to print. If it does not print, refer to *Chapter 6: Troubleshooting* in the *LN17 and LN17ps Printers User Guide*.

If the Configuration Sheet prints, you have successfully assembled and tested the printer.

Notice that the Configuration Sheet lists options that are installed (if any).

**8 If you have purchased printer options, power off the printer, unplug the power cord, and continue to** *"Installing Printer Options"* **(page 10). Otherwise, skip to** *"Connecting to a Host"* **(page 11).** 

ksu-chap Page 9 Monday, April 7, 1997 8:02 PM

 $\bigoplus$ 

*Installing Printer Options*

*10* ❖ *Setting Up the LN17 and LN17ps Printers*

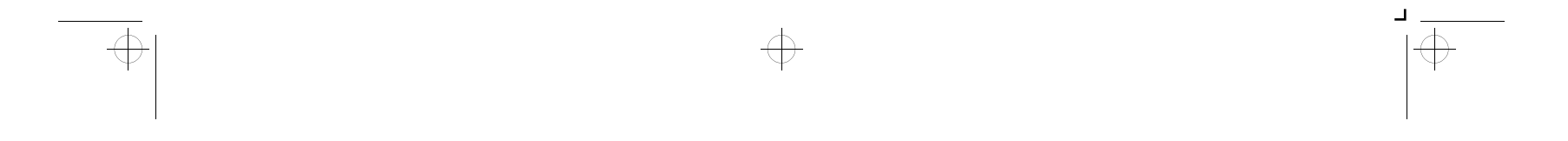

### **Installing Printer Options**

A number of options are available to increase the capabilities of your LN17 and LN17ps printers. Call your dealer or Digital for ordering information.

Printer options include memory SIMMs, Network Interface Cards for Ethernet and LocalTalk, the PostScript SIMM (already installed in the LN17ps printer), and the Hard Drive.

Paper handling options include a Mailbox/Collator, an Envelope Feeder, an Offset Catch Tray, a 500-sheet Paper Deck and Cassette, and a Duplex Module.

If you have purchased any of these options, install them now.

Refer to *Appendix C: Installing and Removing Printer Options* in the *LN17 and LN17ps Printers User Guide* for complete instructions.

 $\Rightarrow$ 

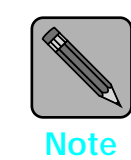

*Installation of the memory SIMMS, the PostScript SIMM, the Hard Drive and the Network Interface Cards requires removal of the controller assembly from its housing. If you have more than one of these options, you can install all of them while the controller assembly is removed (before reinserting the controller assembly into its housing).*

 $\overline{\bigoplus}$ 

ksu-chap Page 10 Monday, April 7, 1997 8:02 PM

*Connecting to a Host*

*Setting Up the LN17 and LN17ps Printers* ❖ *11*

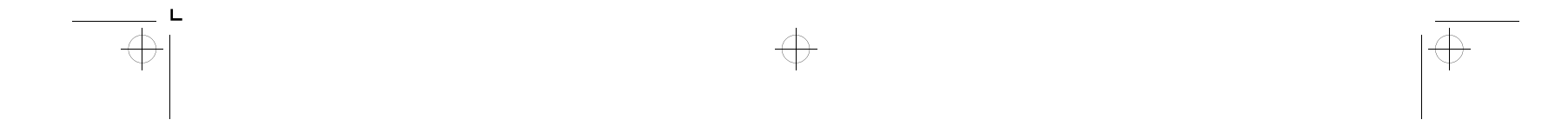

### **Connecting to a Host**

The LN17 printer can have up to three communication ports (Figure 3). These ports allow you to connect to three distinct host systems concurrently.

You must supply the appropriate interface cable(s) to connect the printer to the host(s). Refer to Table 1 or Table 2 on page 12 for specifications.

**Figure 3 LN17 printer input/output ports**

#### **Rear View**

 $\oplus$ 

 $\Rightarrow$ 

- **A** Network Ports (Options)
- **B** Parallel Port

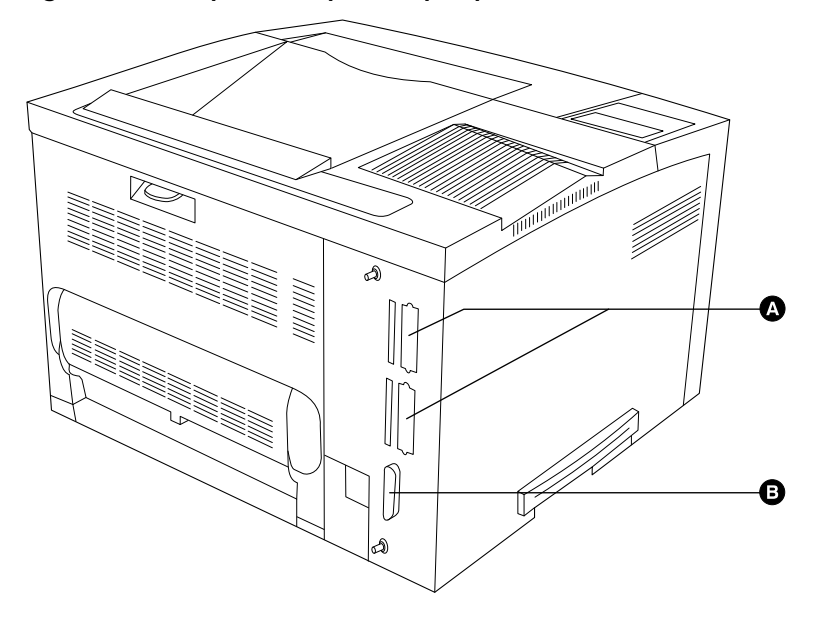

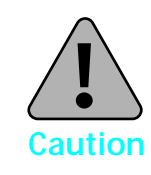

**Always power off the LN17 printer and the host before attaching the printer interface cable.**

ksu-chap Page 11 Monday, April 7, 1997 8:02 PM

 $\overline{\bigoplus}$ 

*Connecting to a Host*

*12* ❖ *Setting Up the LN17 and LN17ps Printers*

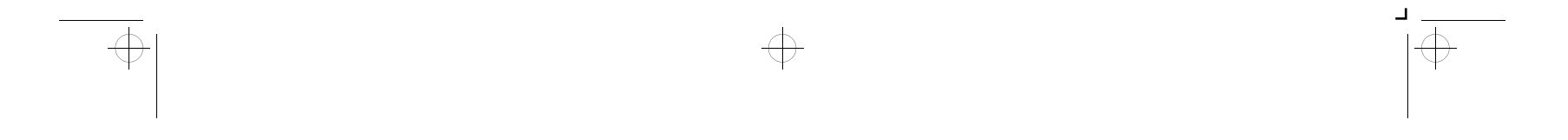

The following table lists cables and adapters available to support the LN17/LP17ps printers. Contact your dealer or Digital for ordering information.

## $\Rightarrow$

 $\Leftrightarrow$ 

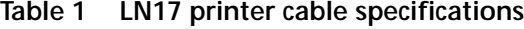

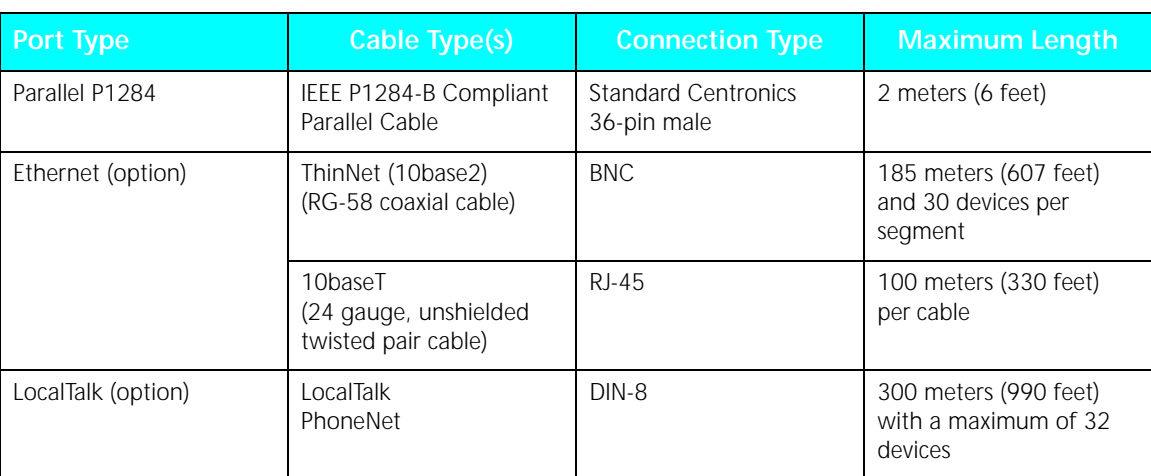

### **Table 2 PC and Macintosh cables and adapters**

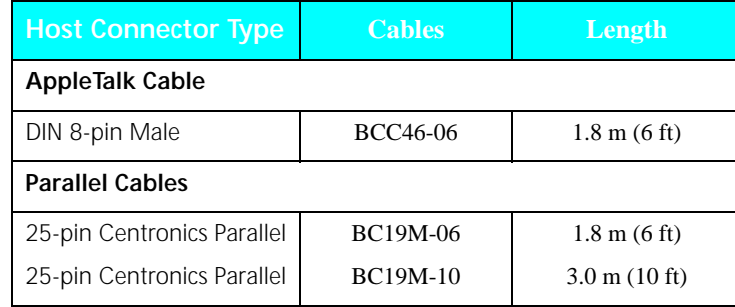

 $\Rightarrow$ 

ksu-chap Page 12 Monday, April 7, 1997 8:02 PM

*Connecting to a Host*

 $\bigoplus$ 

*Setting Up the LN17 and LN17ps Printers* ❖ *13*

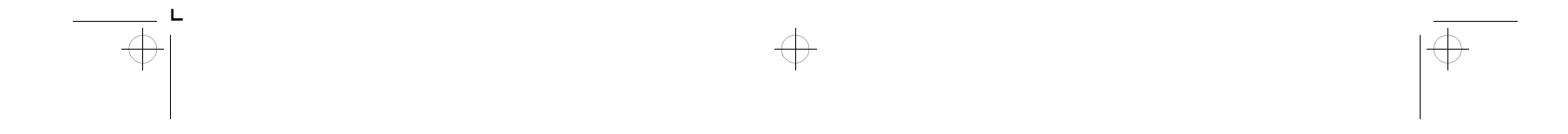

Install the appropriate LN17 printer driver(s) (described on the following pages) on your host as per the instructions provided with each driver.

For the network options, refer to the respective network card User Guide to configure the network parameters. To verify communications, send a job to the printer.

Refer to *Appendix C: Installing and Removing Printer Options* in the *LN17 and LN17ps Printers User Guide* for complete instructions.

ksu-chap Page 13 Monday, April 7, 1997 8:02 PM

*Installing a Printer Driver*

*14* ❖ *Setting Up the LN17 and LN17ps Printers*

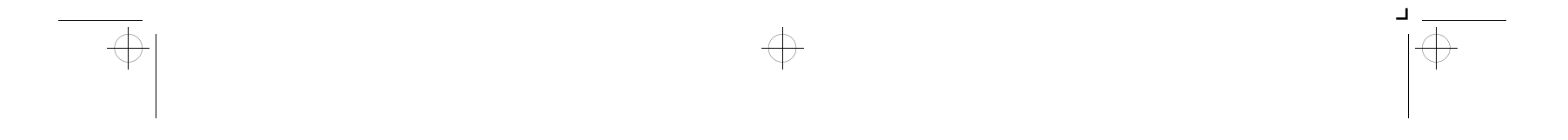

## **Installing a Printer Driver**

 $\Rightarrow$ 

The base LN17 printer supports the PCL 5e Emulation printer drivers listed in Table 3. To take full advantage of all the printer's features when printing PCL jobs, install the appropriate LN17 printer PCL 5e Emulation printer driver(s). (Consult your operating system user manual for instructions on installing a new printer driver.)

† If you are using a DOS application other than Microsoft Word, WordPerfect, or AutoCAD, use the HP LaserJet 4 si printer driver supplied with your application software.

#### **Table 3 LN17 PCL 5e Emulation printer drivers**

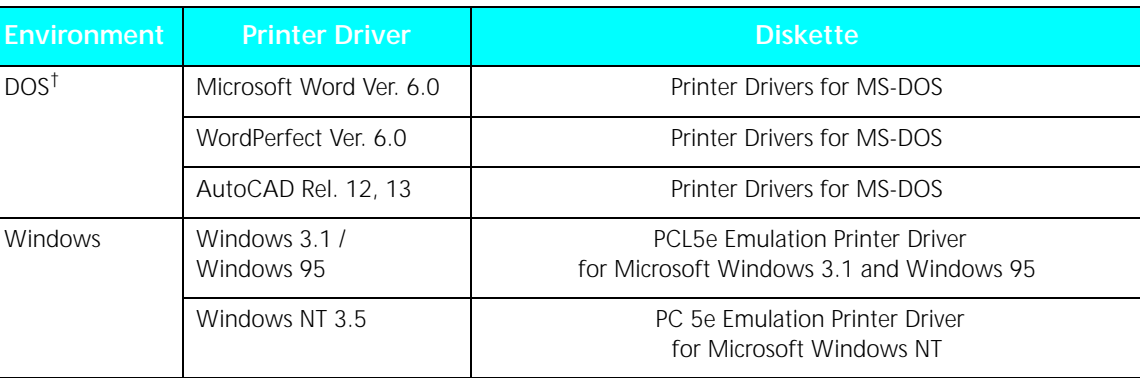

ksu-chap Page 14 Monday, April 7, 1997 8:02 PM

*Installing a Printer Driver*

*Setting Up the LN17 and LN17ps Printers* ❖ *15*

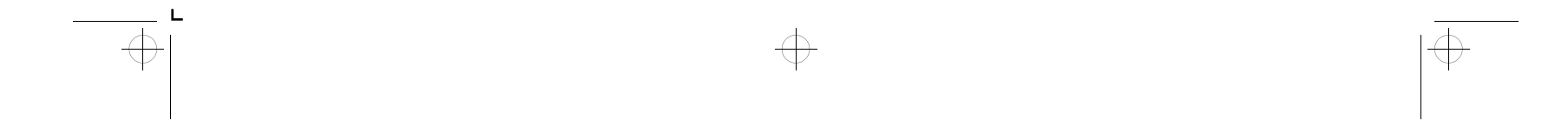

If you purchased the PostScript option (or if your printer came with PostScript installed), your printer also supports the PostScript drivers listed in Table 4 on page 15. To take full advantage of all the printer's features when printing PostScript jobs, install the appropriate LN17 PostScript printer driver(s). (Consult your operating system user manual for instructions on installing a new printer driver.)

Call Digital for any drivers you need beyond those supplied with the printer.

#### **Table 4 LN17 PostScript printer drivers**

 $\overline{\bigoplus}$ 

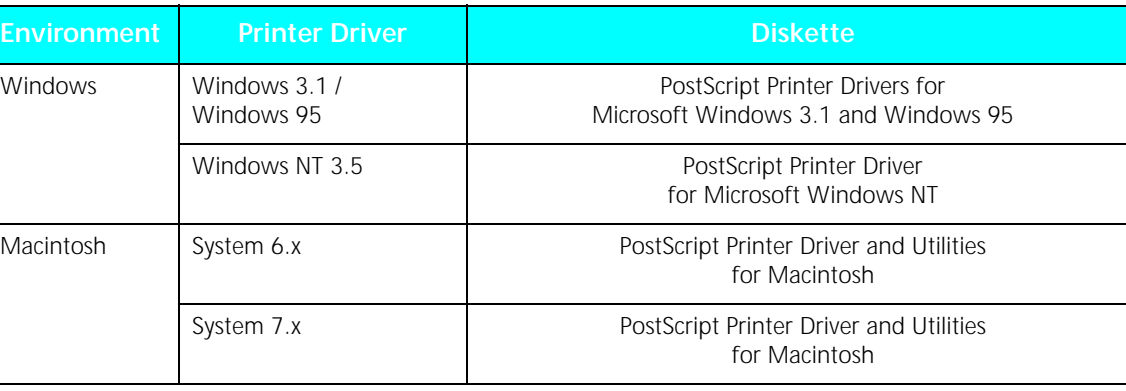

ksu-chap Page 15 Monday, April 7, 1997 8:02 PM

*Installing DCPS Software*

*16* ❖ *Setting Up the LN17 and LN17ps Printers*

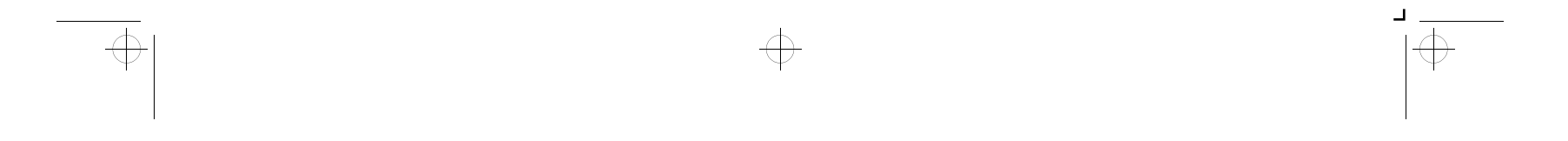

### **Installing DCPS Software**

DECprint Supervisor (DCPS) for OpenVMS is a family of layered products that run on OpenVMS VAX and OpenVMS Alpha systems to provide access to selected PostScript Level 1 and Level 2 print devices.

The DCPS software and documentation are available in the standard OpenVMS CDROM libraries, and may also be ordered separately from Digital.

The license rights to use the basic printing features of DCPS with Digital PostScript printers are included with the OpenVMS operating system.

You can find more information about the DCPS products, including pricing and support of optional features, and ordering information, in the *DECprint Supervisor (DCPS) for OpenVMS Software Product Description (AE–PUM0\*–TE).*

For DCPS installation information, refer to the *DECprint Supervisor for OpenVMS Software Intallation Guide.*

 $\overline{\bigoplus}$ 

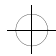

ksu-chap Page 16 Monday, April 7, 1997 8:02 PM

*Installing DS/P Software for Novell*

*Setting Up the LN17 and LN17ps Printers* ❖ *17*

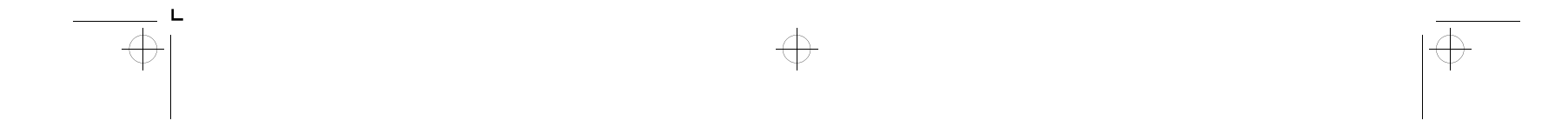

### **Installing DS/P Software for Novell**

DS/P (Document Services for Printing) is an innovative combination of client and server software that increases the ease of use and productivity of the LN17 and LN17ps printers. It capitalizes on the advanced bidirectional communication features built into the printer. DS/P will:

- Install and configure LN17 printers for use on a PC using a Novell NetWare network.
- Improve access to printer console features through a remote user interface.
- Increase user productivity and self-sufficiency through best-fit printer selection and graphical status feedback features.
- Enhance management of network printing resources through accounting and load balancing graphs and reports.

For more information about DS/P, consult the *Document Services for Printing (DS/P) User Guide* (packaged with the Ethernet network card for the LN17 printer).

 $\bigoplus$ 

ksu-chap Page 17 Monday, April 7, 1997 8:02 PM

 $\bigoplus$ 

*What to Do Next*

 $\Rightarrow$ 

*18* ❖ *Setting Up the LN17 and LN17ps Printers*

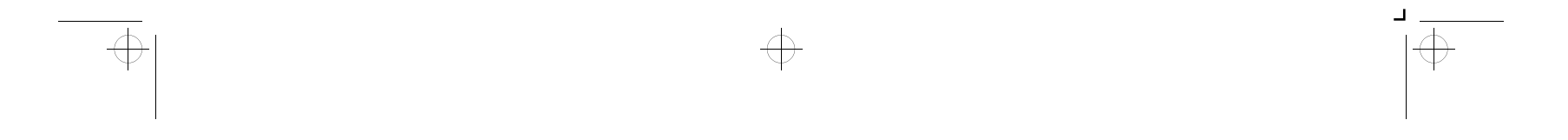

## **What to Do Next**

Congratulations! You have completed your setup of the Digital LN17 or LN17ps High Performance Network Printer.

If you have any questions or need to set optional parameters for printing, the *LN17 and LN17ps Printers User Guide* is a complete reference guide to all the printer's features and functions.

 $\overline{\bigoplus}$ 

ksu-chap Page 18 Monday, April 7, 1997 8:02 PM